## **History**

## of

## New Menus for Windows 1.4

© 1993-1994 Roger René Kommer

(Minor bugfixes are not listed.)

## **New Menus for Windows 1.41**

### **29.11.1994 (file version 1.41)**

- FIXED: The installation routine had a serious bug or maybe the bug is in the Windows management of DLL's - I'm not sure. Now, after the installing routine copy the BWCC.DLL into the \windows\system directory the BWCC.DLL in the \NMfW directory will not deleted.
- FIXED: The conversion of the Program-Manager groups stopped at 28 groups. Now it will theoretically convert up to 82 groups.

## **New Menus for Windows 1.40 prerelease**

#### **23.11.1994 (file version 1.40)**

FIXED: Before I forget: All known and reported bugs are fixed (so I hope). Thanks to all beta testers.

#### **New Menus for Windows 1.31 alpha**

#### **30.10.1994 (file version 1.31)**

- FIXED: A bug in the dialog to associate documents with programs is fixed. If the program had an entry in the REG.DAT, NMfW wrote an incorrect line into the WIN.INI.
- FIXED: Directories with an archive bit are not listed in a drive directory submenu. As I fixed this I changed another thing:
- By default hidden files or directories, or files/directories with a system bit, aren't listed in the drive directories. But if the option **all files** in the edit dialog is checked, these files/directories are also shown.
- Note: The item **Reboot Computer** doesn't function with some Windows installations in the desirable way. Especially, if you have installed network drivers (or similar), Windows prompts you to press Ctrl+Alt+Del to reboot the computer. There is no way to get around this.
- NEW: The enhanced system menu has a new item **Back**. If you select this item, the window will be put back at the last position of the window stack.
- NEW: In the submenu Tasks, the icon's of the pinned submenus are showed.
- NEW: The icons of DOS-programs, if you declare an icon for the menu item, are also shown on the desktop.
- NEW: Add a switch **Fixed icons always** in the section **Virtual Desktop** of the dialog **General Properties**. If this option is selected, the iconsized windows always stays in the visible desktop.
- NEW: Add a switch **Task only with main windows** in the section **Miscellaneous** of the dialog **General Properties** if all windows should be listed in the submenu **Tasks**, or only the main windows of

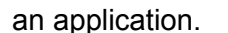

- Note: If there are two identical items in one submenu, and you edit one of these items, the first item in the submenu will always be changed.
- NEW: Add a switch, NTCompatible in the section [General Properties] of the RRKMENU.INI. If this switch is set to 1, all undocumented functions are disabled. But I'm not sure, if it is running with NT.
- Changed: Moved the color definitions in the RRKMENU.INI to the section [Menu Colors].
- NEW: If you want to use the highlighted files in the File-Managers as arguments for the context-sensitive menu, you can use the variable @FM\_ARG in your commandline.

The item:

6=0|InWinWord|C:\WW\WINWORD.EXE @FM\_ARG

loads the highlighted files in the File-Manager into WinWord.

#### **New Menus for Windows 1.30 alpha**

#### **08.10.1994 (file version 1.30)**

- NEW: At the first start of NMfW it will convert the Program Managers group Startup in the Submenu Startup.
- Changed: Throw out option **NeXtMenu**. It isn't very useful with this implementation.
- Changed: The menu **Task** doesn't show pop up windows and dialogs, which are owned by application, as an extra item in the task list.
- Also, if you hide a window (with Shift + Task item or the system menu item **Hide**) all pop upped windows and dialogs owned by the program will be hidden.
- Changed: The option **Save DT.** in the section **Miscellaneous** of the dialog **General Properties** has changed its functionality a little bit:
- In the past, if this option was disabled, the position of pinned menus was neither saved nor restored.
- Now, the position of pinned menus will not be saved, but restored after starting NMfW. You can design your own assembly of pinned menus: Check **Save DT**, quit NMfW (to save the positions), restart NMfW and uncheck this option.
- NEW: Some programs don't like the context sensitive menus, because they use the right mouse button for own context sensitive menus or other functionality's. You can disable the context-sensitive menus with a line in the section [WinClasses] of the RRKMENU.INI:

MyProgramClassName=excluded

With the tool EXTRMNU you can find out the class name of this application. If you use the right mousebutton to pop up the menu, you can also define with

- this option, that some programs should be excluded. It is important, that in this case you exclude the Virtual Desktop (windows class = VScreen). Otherwise you can't switch to another virtual desktop with
	- the right mousebutton.
- NEW: There are some parameters for the still existing internal functions: **MNU\_SDT** is equal to **MNU\_SDT 0**

#### Saves the desktop.

## **MNU\_SDT 1**

Delete the desktop (same effect like shift-key + Save Desktop).

#### **MNU\_END** is equal to **MNU\_END 0**

Ends NMfW. If the Menu is running as windows' shell, also Windows will be shut down.

#### **MNU\_END 1**

Every time, Windows will be shut down (same effect as Ctrl-key + End).

**MNU\_WIN\_REBOOT** is equal to **MNU\_WIN\_REBOOT 0**

Shut down Windows and restarts it.

## **MNU\_WIN\_REBOOT 1**

Reboot the computer (ctrl+alt+del) (same effect as Ctrl+Reboot).

## **MNU\_WIN\_REBOOT 2**

- Prompts with a dialog for a DOS program, which will be executed after shutting down windows. After the DOS program ends, Windows will be restarted.
- NEW: More and more programs produce a lot of invisible windows. This causes, the task list to become unreasonably long. Now, only the visible windows of program will be listed, if there are any visible windows. If all windows of an application are hidden, all invisible windows will be shown in the submenu **Tasks**.
- NEW: In the section **Virtual Desktop** of the dialog **General Properties,** you can define whether the virtual desktop should **Switch to the activated window**.
- NEW: You can define the pop up alignment of the menu in the section **Mouse** of the dialog **General Properties**.
- NEW: If the execution of a menu item fails, you get an error message.
- NEW: In the section **Menu Fonts** of the dialog **General Properties** you can define the alignment of the menu font.

At the left side **Menu** you can define the alignment of the menu item's text, and at the right side **Title** you can define the alignment of the menu title text.

The style **Standard** and **Beta** support only the left alignment in the menu text.

NEW: In the section **Colors** of the dialog **General Properties** you can define following items:

Menu: The background color of the menu.

Menutext: The color of the menu font.

Highlighted Menu: The color of a highlighted (selected) menu.

Highlighted Text: The color of the font of a highlighted menu item.

The style **Standard** does not support customizable colors.

NEW: You can customize the starting point of the menu structure. It is no longer necessary that the menu, pop upped with right res. middle mousebutton ,is named 'Mainmenu' and that it is defined in the RRKMENU.INI. In the section **Menu Hooks** of the dialog **General Properties** you can define the starting point of the menu structure.

In this dialog you can also define, if the you want to use the submenu **Tasks** as window's task manager. If you change this option, you have to restart windows, so that the change will be recognized by Windows.

FIXED: Many, many bugs since the version 1.29.

#### **New Menus for Windows 1.29 (alpha) (nmfw129e & nmfw129g) 25.09.1994**

**NEW**: Like some window manager of X, you can activate windows with only moving the mouse cursor.

In the section **Mouse** of the dialog **General Properties** the following options are available:

**XMouse activated**: activates the following options.

**pop up to foreground**: activate and pop up the window under the mouse cursor. **only activate**: activate the window under the mouse cursor without popping up

this window.

with clients: not implemented.

NEW: With the item **NeXtMode** in the submenu **Window-Manager** you can activate/deactivate a modus, which is known by the NeXt system. The menus of an application will be shown in the upper left corner.

This feature is very alpha and may removed in the next version.

NEW: A menu item "**run...**" is available in the submenu "**Menu Setup**".

NEW: The submenu "Progr. Manager" must be renamed to **Progman**.

At the end of this submenu, a new menu item **ReInit Progman** is available. With this item you can reread the Program Manager groups.

NEW: Reworked the option **Save Wins DT** in the submenu **Window-Manager**. Now the programs are saved in the context of the virtual desktop.

**NEW**: A **Virtual Desktop** is available.

- In the submenu Window-Manager you can enable and disable the Virtual Desktop.
- You can switch to a virtual desktop by clicking the right mousebutton on it. If you use the right mousebutton for popping up the menu by default, you have to hold down the Shift-key.

With the left mousebutton you can drag windows in the virtual desktop.

- If you open a system menu of an application, you can fix (**Fixed**) the window in its place of the visible screen.
- If you double-click onto a window drawn on the virtual screen, you can activate this window.

You can also switch between the virtual desktop with keyboard using the Ctrl + Alt + F1/F2/F3/F4. Therefore following lines must be defined in the section [ProgrammHooks] of the RRKMENU.INI:

393328=0|Home|MNU\_SWITCHTOSCREEN 0 0

393329=0|1 0|MNU\_SWITCHTOSCREEN 1 0

393330=0|2 0|MNU\_SWITCHTOSCREEN 0 1

393331=0|3 0|MNU\_SWITCHTOSCREEN 1

In the section **Virtual Desktop** of the dialog **General Properties** you can configure the virtual screen.

NEW: The background color for the menu is customizable.

Select the section **Colors** of the dialog **General Properties**.

If you change the color of the background with the button "Menu".

NEW: The font for the title bar of the menus are customizable. (General Properties/Style). With the option **Fit to title text** you can select, if the menu width will be at least the width of the text, which appears at the title bar of a menu.

Implementing this option, I have had to rework the drawing routines of the title bar (pins and buttons). (The style **beta** is not implemented).

Changed: Changed the memory model of the program from medium to large (for preparing porting to WIN32). Unfortunately this causes some General Protection Failures (GPF's). I hope, I fixed allof them.

Also I rewrote the program to object oriented code step by step.

- FIXED: If a submenu fits exactly onto the screen, a submenu "More.." will not be included anymore.
- FIXED: Reworked the dialog **Configuration** and fixed some bugs.
- NEW: In the submenu **Window-Manager** a new Menu item **ScreenSaver** is available. This item only works, if you have installed a Windows screensaver in the desktop dialog of the control panel. If you select this item, the screensaver will be activated.
- FIXED: Bug regarding style=OpenLook & general=without icon & submenu style = only icon and regarding style=OpenLook & general=without icons & pinned menus fixed.

#### **New Menus for Windows 1.2b**

#### **17.09.1994 (file version 1.27b) (without changes of 1.28)**

- FIXED: If the **Icon** button in the edit dialog was pressed and the field **Filename** was empty, the program was crashing.
- FIXED: The icons will also show in pinned Program-Manager group menus.

#### **New Menus for Windows 1.28 (Beta)**

#### **28.07.1994**

- NEW: If you select the menu item **Kill** in the submenu Window-Manager, and you click on a window, this window will be destroyed via DestroyWindow. Unfortunately, not all Windows, can be destroyed by this way. If you hold down the **Shift**-key while clicking onto the window, the corresponding application will be quit via TerminateApp: which has a similar effect as 'kill -9' on a UNIX machine. Unfortunately, the UNIX BS Windows will not free the resources allocated by this app. **Be careful!** Reboot Windows, if you use this 'last exit' option.
- NEW: Add a context sensitive Menu for Write.
- NEW: Add a context sensitive Menu for the program Programmers File Editor (PFE), with copy/cut/past and the formatting routines. To use these formatting routines, you have to first cut/copy the text into clipboard, then format it with the menu and then insert the formatted text.
- NEW: You can execute a whole Submenu as a batch. To do this you have to declare a normal menu item and as command line:

MNU\_MBATCH Submenu[,menu file]

- Only the string for the menu file is necessary if the submenu is not declared in the RRKMENU.INI.
- All normal menu items are executes. Submenus, Searching Directories and Drive Directories are ignored. In a Submenu, which is executed as a batch, also subcalls to other submenus via MNU\_MBATCH are allowed, but be careful of recursive calls.

E.g. you can start Write with following batch:

x=0|Write|MNU\_MBATCH Start Write,MACROS.MNU;WRITE.EXE

- (Label = Write; command line = MNU\_MBATCH Start Write,MACROS.MNU; Icon = Write.exe)
- and in the file MACROS.MNU following submenu is defined:

[Start Write]

1=0|Write|WRITE.EXE

2=0|keyboard action|MNU\_KB C,4 R,0

In the first line Write will be launched.

In the second line, a keyboard macro Alt+C R will be executed (I'm not sure, if these are the right keys. Look at the menu of Write for the correct accelerators!), which should have the effect, that Write will start with the visible ruler.

(If anyone sees a use for it, I can also implement a simple batch structure language).

NEW: The edit controls (like Notepad) has formatting abilities:

It is possible to - if you checked the menu item 'Line break' (or whatever it is named) in Notepad to save the text with layout. Use this for the menu item 'Save' of the context sensitive Menu, and select as file format 'With Layout'. Then the soft line breaks are saved as hard line breaks.

In the submenu "Text Convert" you can convert the highlighted text:

DOS -> WIN, WIN -> DOS; UNIX -> DOS; DOS -> UNIX

In the submenu "Text Format" you can format whole paragraphs. You can format paragraphs with a defined length of a line, a left borderspace, an indentation for the first line, with left, right, center or left and right borderspace. The menu items are only proposal. You can simply define your own paragraphs. (Look in the ADDONS.WRI for more information).

NEW: Now you can also pin the context sensitive Menus.

NEW: I threw out the DLL command CallRRKMenu("Submenu").

If you want to pop a Submenu with a command line, you can use:

c:\mypath\rrkmenu.exe /i 1|MySubmenu|NIX

After the flag /i, a whole INI-line follows. You can perform any valuable INI-line with this statement, with only one condition: the Menu must still be running.

If you don't like Windows Task-Manager you can replace it with the Tasks-Menu: Edit the SYSTEM.INI in your Windows directory.

[boot]

taskman.exe=c:\mypath\RRKMENU.EXE /i 1|Tasks|MNU\_TASKS;

(This should be one line. The semicolon ";" at the end of the line is only important if you use this line in the SYSTEM.INI.)

Now you get the Submenu "Tasks" if you double-click onto the desktop.

- **NEW:** Now a visual Editor for the menu structure is available (including copy/cut, move etc.) via **F5** or the Menu item **Menu Setup / Configuration**.
- FIXED: In the "more..." submenus some GlobalMemHandles are wasted. I decreased my use by 5 times.
- FIXED: Because of a documentation mistake in Microsoft's API, the Menu handle of the hook for the keyboard did not work correctly with other tools, which also hooks the keyboard system wide. This is fixed.
- Changed: The option, with which you can stick a menu, showing only the icons, by hold down the Shift + Ctrl key doesn't exist any more. You can change this directly as a property of a submenu.
- NEW: I've added the control panel to the Menu. If you don't have the English version of Windows, you'll have to modify the items by hand. Look in the documentation for more information.
- FIXED: Two last minute bugs fixed: 1.) Sticked menus weren't saved, when using the Menu as shell. 2.) The check marks in sticked drop down

Menus weren't refreshed.

## **New Menus for Windows 1.2**

#### **07.06.1994 (file-version 1.27)**

- FIXED: The function '< search' in the context sensitive menu for edit controls was slow. Now it is quicker.
- FIXED: If you changed the icon size, the database was always deleted. This is fixed now.
- FIXED: In the dialogue "Associate Programs with Documents" the button "Browse" wasn't shown.
- NEW: You can start Normal Menu items hidden.
- FIXED: Now you can also insert Menu items in external Menus via drag'n drop.
- FIXED: Even a Windows Crash should not corrupt the Icon Database

## **New Menus for Windows 1.2e-beta6**

**09.05.1994 (file-version 1.26)**

- NEW: There is a new option available in the section **Mouse** of the dialogue **General Properties**:
- If you check the option **Release Mouse after Pop up,** the right mouse button is released after you pop up the Menu with the right mouse button; otherwise you can select a menu item by holding down the right mouse button.
- FIXED: A resource leak with the drop down Menus is closed.
- FIXED: If you selected a Menu item to start a program (e.g. File Manager) and you pushed the right (res. middle) mouse button, while the program was starting, you would get only a white, empty Menu.
- FIXED: Better implementation of icon database verification. (If Windows crashed, sometimes the consistency between the index file (rrkidx.\*) and the data file (rrkdat.\*) was corrupted. Now, at least the size of the data file is checked. If there is something suspicious, the Menu will delete the whole icon database.

#### **Neue Menüs für Windows 1.2g-beta5 (only German Version) 12.04.1994**

NEW: The context sensitive Menu for edit controls can save files in more formats:

TextFiles: The text will be written without changes.

Dos2Win: The text will be saved converted from ASCII charset to ANSI charset. Win2Dos: The text will be saved converted from ANSI charset to ASCII charset.

Unix: The text will be saved converted from ANSI to ASCII charset. Also, the linefeeds will be converted from the DOS to UNIX convention.

There is no standard on which file extension you use (\*.unx is just a proposal from me).

FIXED: If you opened a dialogue with a sticked drop down menu, the menu sometimes hung.

## **Neue Menüs für Windows 1.2g-beta4 (only German Version) 10.04.1994**

FIXED: Changed the dimensions of sticked Menus a little bit.

- NEW: To provide a better compatibility with other desktop tools like PC Tools for Windows or Norton Desktop, you can avoid the menu pop up by holding the shift-key while pressing the right mouse button. This way you can access the original pop up menus of other desktop tools.
- FIXED: If a Shortcut- or a Hotkey-key was pressed, the keys weren't released fast enough.

## **New Menus for Windows 1.2e-beta3 (only English version) 06.04.1994**

NEW: Added some more items to the Window-Manager Submenu: Minimize all: Minimize all visible Windows.

Close all: Close all visible Windows, except the Menu Windows.

AddToDT: Save a window's position, to restore when restarting the Menu.

DelFromDT: Delete window from restore-list.

SaveDT: Save all window's positions.

NEW: A "Kill" command is available in the Submenu "Windows-Manager".

- But be careful! It kills the windows without prompting you for confirmation! A killed application may not free all resources.
- NEW: If you use the middle mouse button to pop up the Menu, you can execute a command with a click of the right mouse button on the desktop. Just use the syntax:

0|MyLabel|Mycommand

in the option "Submenu for the right mouse button" in the section "Mouse" of the Gen. Properties dialogue.

- Notice: You can't use Program Manager Group Names with a white space as the first char.
- FIXED: changed "Unstick it" to "Stick it" and vice versa. (only English version).
- NEW: There is new context-sensitive menu item for the File Manager. If you highlight a file in the File Manager you can print this file with the menu item "Print File". If the file is a document (associated with an application) the corresponding program will print the file, otherwise the 'FileEditor' (declared in the section "FileViewer" of the dialogue General Properties) will try to do it.
- FIXED: The menu items "View File" and "Edit File" in the context sensitive Menu for the File Manager are now working (a compiler switch was the problem).
- FIXED: Some problems with "-menupath" as command line argument of the RRKMENU.EXE.
- FIXED: Some problems with defining Hotkeys and shortcuts to Drive Directories.

## **New Menus for Windows 1.2g-beta2 and 1.2e-beta2**

## **29.03.1994**

- NEW: If you want to see the title label of a Submenu even when it isn't sticked, you can activate the option **with title label** in the dialogue **General Properties** - section **Style**.
- Changed: If you press the right or middle mouse button over a sticked Submenu, two different pop up menus appears - depending on if you click on the title bar or on a Menu item:

If you click with the right or middle mouse button on a Menu item you'll get a pop

up menu with the items: Edit Item, Insert Item, Add Item, Delete Item and Configuration.

- If you click on the title bar you'll get a pop up menu with the items: Arrange at top, Arrange at left, Hide, Stick it, Unstick it and Close.
- This Submenus are defined in the file ADDONS.MNU and can be changed by the user.
- Changed: I've spent the last 80h reorganizing my code, because if I fixed a bug, two new appeared...
- This renovation had the consequence, that I had to change the format for Hotkeys, shortcuts and the declaration of Context-Sensitive Menus. The old format is not supported any more. In the dialogue "Hotkeys" and "shortcuts" (via Configuration) you have to define valid Menu items in the form "MenuTyp|Label|command[options]". If you aren't familiar with the format of a Menu item statement, you can only delete Hotkeys or shortcuts with these dialogues. Maybe I'll make it more user-friendly later. This new Format has the advantage that you can assign Hotkeys to virtually anything.
- The configuration of the Menu(structure) is now very flexible. All Submenus support all display formats available for Submenus (no Pin, only text, locked etc.). The format is defined local to the Submenu-Entry, i.e. Submenus linked in several positions in the structure of Submenus, can have different Submenu formats. External Submenus (declared in \*.MNU-files) also support the Submenu formats - with one exception: If you declare 0=8 in the section of the Submenu in the MNU-file the Submenu will be locked (you can't change the Menu items of this Submenu) and it can't be overwritten with the local Submenu declaration: "3=1|My Submenu|EXTERN.MNU<**0"**.
- FIXED: The Icon information of the \*.GRP-files of the Program-Manager is checked before drawing the icons. If an Icon seems to be incompatible to the current color-resolution, it will not be used. (If you don't use the option "Dynamic PMGs" (see below), this bug fix is of no interest you.)

NEW: I added some variables for the MNU\_CALLDLL statement:

- @MNU\_PROCINSTANCE (serves the HINSTANCE of RRKMENU.EXE), @MNU\_RRKMENU\_INI (serves the name (including path) of RRKMENU.INI) and @DESKTOPWINDOW (serves the HWND of the desktop).
- NEW: You can assign shortcuts and Hotkeys to Drive Paths. Highlight a Submenu which contains a Drive Path, press F6 and declare a Hotkey or a Shortcut.
- NEW: The context sensitive Menu for the File-Manager has two new Menu items:
	- · **Edit File**: The highlighted File in the File-Manager is opened with the File Editor, which you declared in the dialogue **General Properties**.
	- **View File**: The highlighted File in the File-Manager is opened with the File Viewer, which you declared in the dialogue **General Properties**.
- Changed: The Submenus for the context sensitive menus are stored in the file ADDONS.MNU.

- FIXED: If you highlighted an empty Submenu (the head of the empty Submenu) and pressed the F5-key, the buttons "Insert", "Append", "Edit" and "Delete" were deactivated. This is fixed.
- NEW: If you press the **Shift**-key while selecting a printer, you'll get the printer's dialogue. If the submenu 'Printers' is pinned, this has the side effect, of rolling up the Submenu.
- NEW: The context-sensitive Menu for edit controls has 2 new features:
	- With the menu item "Save", you can save files in Unix format if you select '\*.unx' as file suffix.
	- With the menu items "Upper" and "Lower" the highlighted text is converted to upper or lower case, respectively.
- FIXED: If you opened the Drive Path A: but there is no floppy to read, you would get two system-error messages. Now, you don't get the error messages but the Submenu will be empty.

Changed: If you want to declare the path to the RRKMENU.INI in the command line of the RRKMENU.EXE you have to use this form:

"c:\menu\rrkmenu.exe -menupath c:\my\_path"

or

"c:\menu\rrkmenu.exe /menupath c:\my\_path"

All arguments which don't have a "-" or "/" as the first char, will be interpreted as programs to load at system start.

- FIXED: If you started Windows with a flag (win /3) the Menu couldn't find its RRKMENU.INI, this is fixed. (See previous item)
- NEW: If you activate the option **with hidden Tasks** in the section **Miscellaneous** of the dialogue **General Properties** all Windows including the hidden - are listed in the Submenu Tasks. The hidden Windows are marked.

If you activate this option you'll also get the item **Hide** in the system-menu.

- If you select an item of the Submenu Tasks while holding the **Shift**-key, the corresponding window will be hidden. If you want to unhide a window, just select the corresponding item from the same submenu. (You can still use the old key-combinations: Ctrl to quit a task and Shift while opening the Submenu Tasks to show all windows.)
- FIXED: Sometimes the Menu just 'Beeped' if you pressed the right (or middle) mouse button, and, after that you couldn't pop it up. I hope this is fixed now.
- NEW: Because Submenus with the Program Manager groups take longer to show, I added a conversion of the group files to the Menus format. The first time you start the Menu, all groups of the Program Manager are converted in 'normal' Submenus, which are written in the Menu file PROGMAN.MNU.
- Unlike to the old version of dynamically built Program Manager groups, the editfeatures don't affect the \*.grp-files. (I may change this later). Also if you install a new item in the Program Manager, this change will not automatically reflect in the corresponding Submenu. If you want to update the grp-Submenus, you'll have to press the **Shift**-key while you open the Submenu. In the same way you can refresh the 'Progman'-Submenu, if you installed (or removed) a new group in the Program Manager. But take care: If you customized some items in the corresponding Submenu all changes will be lost. Another limitation is that the Submenus in the PROGMAN.MNU are identified by their

label - not by the filename of the grp-file.

If you still want to use the old, dynamic but slow version of the Program Manager Groups, you can activate the option **dynamic PMGs** in the

## **Miscellaneous** section of the **General Properties** dialogue.

I still recommend to install your programs as normal Menu items.

- FIXED: Hotkeys and shortcuts are also supported for Submenus. To do this, I had to change the format of the Hotkeys. Old Hotkeys and shortcuts must be redefined.
- FIXED: Bug (GP-fault) in the dialogue **shortcuts** fixed.

#### **New Menus for Windows 1.2g-beta1** (only a German version released) **28.02.1994**

NEW: A new style is available. I named it **Motif** - although the similarity to the Motif (X Windows Manager) is not very big.

- NEW: Added a new Menu item for the edit control. With the Menu item "Statistics of the context sensitive Menu for edit controls (and notepad) you can get some Information: current line number out of the total number of lines; length of the current line, length of the highlighted text. If you marked more than one line, the value for the length of the line may be wrong.
- Changed: If the menu can't find the program to which the document is associated, the document is shown as a shed with blue lines.
- Fixed: If another program exits Windows when the Menu was running as a shell, the Menu still asked you if you really wanted to quit Windows. This caused some Problems with several tools (SetRes or SPEAview). This is fixed now.
- Changed: If you press the Ctrl-key, while selecting the Menu item "End", you'll exit Windows without confirmation.
- NEW: The System Menu is now supported by using the right mouse button. The few actions (Restore, Move, Close etc.) are illustrated with icons. The menu item "Switch to..." is expanded to the Tasks-Submenu. Besides this, you can stick the Window (hold it on top of the desktop). In the dialogue **General Properties** in the section **Menu - Hooks** you can declare a submenu to be appended to the system menu. (default "Systemmenu"). You can also choose, if the system menu should also appear, if you click on the title bar of a window with the right mouse button.
- Unfortunately, I haven't found a way to get the current state (minimized, maximized or normal) of the window. Because of this, the menu items of the system menu are never shown deactivated. The good news is that, if an application adds its own items to the System Menu, they are also supported with the right-mouse button-system menu.
- NEW: The Submenus "Search Directory" and "Drive Directory" can be sorted by name, type (name suffix), date and size - ascending or descending.
- NEW: Now you can declare Submenus in files other than the RRKMENU.INI. If you declare a filename for a Submenu (e.g. C:\ USERS\MY\_HOME\EDITOR.MNU) the Submenu is written in this file. If you only state the file without the path, the Menu will search for it. First in the same directory of the RRKMENU.INI, then, on all PATH (declared in the autoexec.bat) locations.

Maybe the installation for a multi-user system is now easier.

- NEW: If you have a mouse with only two buttons you can emulate the middle mouse button. In the dialogue **General Properties** in the section **Mouse** you can choose if you want to emulate the middle mouse button with the left & right mouse button and/or with the Ctrl & right mouse button. The emulation with left & right mouse buttons only works if you first press the left button and then the right one. This limitation is necessary to avoid side effects in the currently active program.
- Changed: I have reorganized the dialogue **General Properties** because I didn´t have enough available room to place all the new options. I've divided the options in several sections. These are selectable with the drop down list at the top of the dialogue.
- FIXED: In some situations, the break of a Submenu ("more...") was not correctly calculated. This is fixed.
- NEW: The Submenu attributes (NoPin, only Text, only Icons) are also available for Drive Directories and Program Manager's Groups
- NEW: You can now pin the Submenu Tasks on the desktop. If activated, you can switch to this Submenu by using Ctrl-t. You can pop it up at any time by using Ctrl+Alt+t. Note that these are only the defaults, which can be changed or

deleted.

- NEW: In the Submenu "History" the most recent commands (menu items) you executed with the Menu are listed. In the dialogue **General Properties,** in the section **History,** you can define the length of the Submenu History. If you set this value to zero, the history-feature will not be used. The option, **With internal commands** indicates if internal commands should be listed. (This feature doesn't work properly).
- If you press Ctrl-h while the Menu is popped up, you can jump to the Submenu History. If you press Ctrl+Alt+h, you can pop up the Submenu History at any time.

Note that these are only the defaults, which can be changed or deleted.

- NEW: Now you can also pop up Submenus with global Hotkeys. If you edit a Submenu (Highlight the Submenu (let the left mouse button down) and press the F6-key) you can choose with the option **Global** if the hotkey is active every time (Hotkey) or only if the Menu is popped up (shortcuts).
- NEW: A Submenu "Printers" is now available. This Submenu lists all printers that are installed. The active system printer is marked. If you select another printer, this printer will be made the default printer. The Submenu Printer also supports Drag'n Drop with the File Manager: If you drag a file from the File Manager to a Printer, the file will be printed in that printer. If you want to insert a new 'Printer'-Submenu, you have to declare MNU\_PRINTERS as the file name of the Submenu.
- FIXED: The Document-Associations declared in the REG.DAT (editable with regedit.exe) and in the WIN.INI are recognized (before, only the REG.DAT was used). If you define a new document association with the corresponding dialogue, the new association will also be written to

the WIN.INI.

- NEW: In Drive Directories you can sort the files by the type (file suffix).
- NEW: In Drive Directories you can now list all files (so, also the files which aren't programs or documents). If you want this feature active, check **All files** in the Edit-dialogue. [So that the Menu can handle these files, you can declare a FileViewer and a FileEditor in the dialogue **General Properties** in the section **FileViewer**. If you select a file, which isn't a program or a document the file will be loaded in the FileViewer. If you press the Shift-Key while selecting the file, the file will be loaded in the FileEditor.1
- NEW: In the hooked drop down menus of the programs, the disabled menu items are showed grayed, but you can still execute these menu items, because the programs aren't very reliable with the information about the actual state of their menu items. Be careful. If you execute a grayed menu item - you can damage the integrity of your system.
- NEW: If you execute a menu item of a sticked drop-down-menu, the Menu will be refreshed thus reflecting the changes in the program after the command. (e.g. in a multi-document application you can use the sticked Submenu "Windows" to switch quickly to another document.)
- FIXED: A working directory in a Program Manager item confused the Menu. This is fixed.
- NEW: The context sensitive Menus for the File Manager were not very 'context sensitive' :
	- · Copy Files: Copy all highlighted files as strings into the clipboard. The filenames (including the path) are separated with a white space.
	- Please be patient; To copy 550 filenames takes 1 minute with a 486 processor @ 33 Mhz (The segmented architecture of DOS causes the problem!)
		- · Copy Path: Copy the Path into the clipboard.
- FIXED: Although fixed in version 1.0, this one reappeared: if a Menu message box came up, you were unable to use the keyboard to select a button. This is now fixed (I hope)
- FIXED: Other Tools, which hooks the WinProcs didn't receive the WinProc-Messages. (the SDK documentation is wrong/incomplete)

#### **New Menus for Windows 1.1g/e/i (German, English, International)**

Changed: The file RRKSHELL.EXE is now unnecessary.

- Changed: The Internal Commands (MNU\_...) are now all in English.
- Changed: The files RRKMNDLL.DLL and BWCC.DLL must be in the Windows directory.
- Changed: If you arrange all pinned Menus on the desktop (right mouse button over a pinned Menu or F9 res. F11), the Menus, which only shows the icon and the pinned Drop-Down-Menus aren't effect.
- Changed: The option **Save Wins DT**, which appears in the Submenu Tasks if the Menu is the Win-Shell, is changed: The option can now be reset with the Shift-key. The internal command MNU\_SDT is now of public use.
- NEW: The shortcuts for Submenus (Ctrl char) are definable in the Edit dialogue for Menu items.
- NEW: If you double-click the title bar of a sticked Menu, the marked menu item will be executed. This also functions, if the Menu is rolled up or if

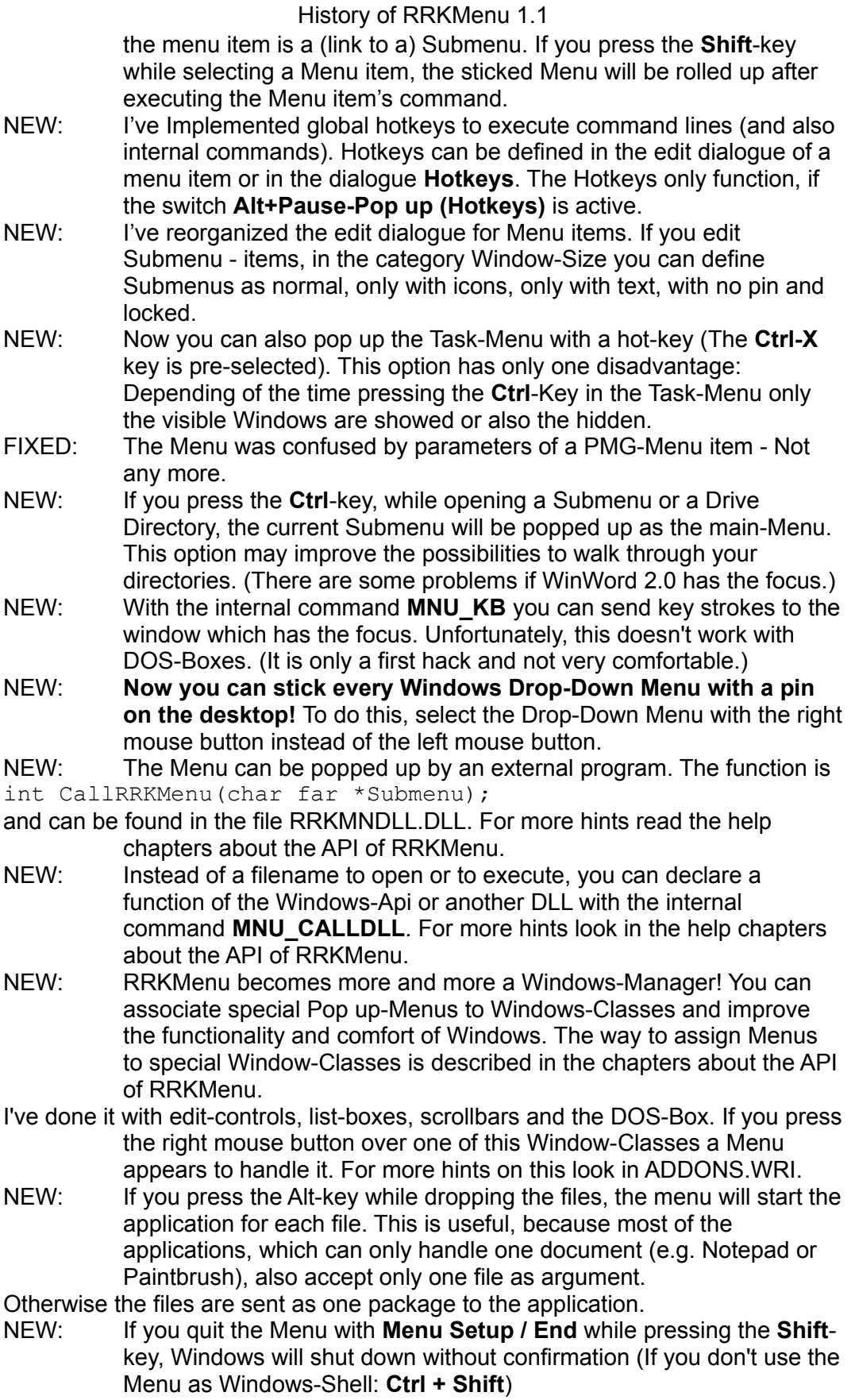

14

NEW: Improvments on the customizing of the Icons for the Menu items. The corresponding dialogue functions like the dialogue in Program-Manager. Now you can also customize the Icons for **Submenus** and **Drive Directory**; the Icons will not be discarded if you change the icon-size.

If you edit the INI-file by hand you can also declare two Icons in one library for the selected and the deselected state.

- NEW: Implemented 'Drag'n Drop-Panels'. These are sticked Menus, which show only the Icons and not the describing-text. For hints how to use this Drag'n Drop-Panels look in the help-file for **Drag'n-Drop-Panel**.
- NEW: Enhanced the functionality of the Submenu **Tasks**. If you push the **Shift**-key while opening this submenu, the hidden programs are also listed. If you hold down the **Ctrl**-key while selecting one of the Tasks-Menu items, the corresponding program will be closed.
- NEW: The internal command **MNU\_WIN\_REBOOT** ends Windows and restarts it. If you push the **Shift**-key while doing this, the computer will be rebooted. You can also run a DOS program which is incompatible with Windows with this option. Fore more see **Running a Windows incompatible DOS Program** in the help.
- FIXED: When RRKMenu was running as Shell, the option **Save DT.** wasn't enabled. This is fixed.

#### 21.11.1993

#### **RRKMenü Version 1.0g(German) + English Additional**

(only published for registered Users).

- FIXED: fixed a silly bug with the editmenu in sticked menus
- FIXED: fixed a little bug with case and icon-database. ->Had to change all occurrences of mnu\_... in the rrkmenu.ini to MNU\_... Attention, this is important! The lower case (in the old INI-files) will not function anymore!
- NEW: I've renamed the menu item general Properties to Configuration. I think it is now clearer.
- NEW: Dialogues were reorganized the (Associate is accessible via Configuration)
- NEW: I've added hotkeys to get Submenus by pressing a Ctrl-char while the menu is popped up (select Configuration and then Hotkeys. This dialogue is quite similar to the Associate dialogue)
- NEW: In the Edit-dialogue you can select an Icon (it will be effective for the current icon size only). As an alternative, you can copy an Icon c:\ yourdir\program.ico to represent the corresponding program c:\ yourdir\program.exe.
- NEW: Added the possibility to pop up a menu on the background of the desktop and on the window-title bars (press the Ctrl while selecting Only desktop and look at the icon representation of the menu item).
- NEW: If you normally use the middle mouse button to pop up the menu, you can declare a second (sub-)menu for the right mouse button (add the name of the submenu to SpezialRightMouseButton=My SubMenu in the section [General Properties]). This menu will pop up with the right mouse button if the mouse button is over the background of the desktop or over a title bar of a window.

- NEW: Made the iconic representation of Program-Manager Items a little bit more safe.
- NEW: Added a new style beta (select F2, or F5 and gen. Props and look at Style. (Notice that a change to or from the standard style will delete the icon database and the menu will be slow when called the first time - it analyzes the Exe-files and extracts the icon-information.)
- NEW: When RRKMenu is not running as shell, you can shutdown Windows by pressing the **Ctrl-**key while selecting **Menu Setup / End**.
- NEW: Created a new Style for the Menus called **Beta**, and added for this (and the Styles **Normal** and **OpenLook**) a dialogue-option.
- NEW: Support for File-Sharing in a LAN. Now you can declare in the command line of RRKMENU.EXE the directory, where the RRKMENU.INI and the Icon-database can be found.
- NEW: If you're running RRKMenu as the Windows Shell, you can save all open windows (Programs) with their detailed pPositions. If you restart Windows, all applications will be restored in the same Position on the Desktop. (If you push **Ctrl** while selecting the last Menu item of the Submenu **Tasks** the windows will not be restored).

Of course (?!) the Menu can't figure out, which documents are loaded in the applications, the document-based applications will be restored empty.

## **RRKMenü 0.9ec Prerelease with English dialogues**

- 3.11.1993
- NEW: Created English dialogues, overcrowded with mistakes.
- NEW: May have fixed a bug in PMG's Icon showing.
- NEW: Fixed bug in SearchingDirs with ä (ae) ß (ss) etc. in directories
- NEW: You can't use a whitespace as the first letter in a filename

Created a Message to the User

Implemented Shift & Esc to switch the state in sticked Menus

- NEW: Implemented Shift & PgnUP etc. to rollup in sticked Menus
- NEW: Implemented Shift & Arrows to move a sticked Menu
- NEW: Totally reworked MEM handles of 'more...' Submenus in sticked Menus, because they wasted the global HANDLEs.
- Created a Container-Class (only 64 k)
- NEW: Created a better Exception-handler for global and local MEM
- NEW: Added the Interface for RealMove
- NEW: I've rewritten the Mem-Managment for IdxInRAM using my new Container-Class.
- Now I don't need any more Global Handles, (except the code segments) than Program-Manager!
- Also, the menu (Icons) became faster.
- FIXED: Fixed a bug with SubMenus in ff-Menus (normal and sticked Menus) NEW: Implemented Alt + Pause hook
- Now the Menu can be used without a mouse.
- FIXED: Restoring sticked Menus (by using 'Save DT.') doesn't break the menu to a ff (more..) menu.
- FIXED: The interface to declare Documents wasn't very safe. (it was more alpha then beta)
- BETA: Gave the program 1k more stack, because sometimes by registering the Icons in the database the stack crashed.

NEW: Wrote the English help

NEW: Fixed the bug with 'more...' restored at the starting of Program

NEW: Improved the first painting of pinned menus

1. they are only painted once

2. there is no white space flickering

NEW: The submenus now are first built, when they are opened, not when they are selected.

This improves the key-support (all the huge, highlighted but not opened Submenus aren't initialized).

NEW: I've added a new Look for the menus (OWL LIKE=1)

## **RRKMenu 0.9 Prerelease**

21.10.1993

Roger Rene Kommer Doernbergstr.11 D-34119 Kassel Voice. (++ 49 561) 780 150 EMail: roger@architektur.uni-kassel.de CIS: 100412,3624 Fido: 2:2437/501.10